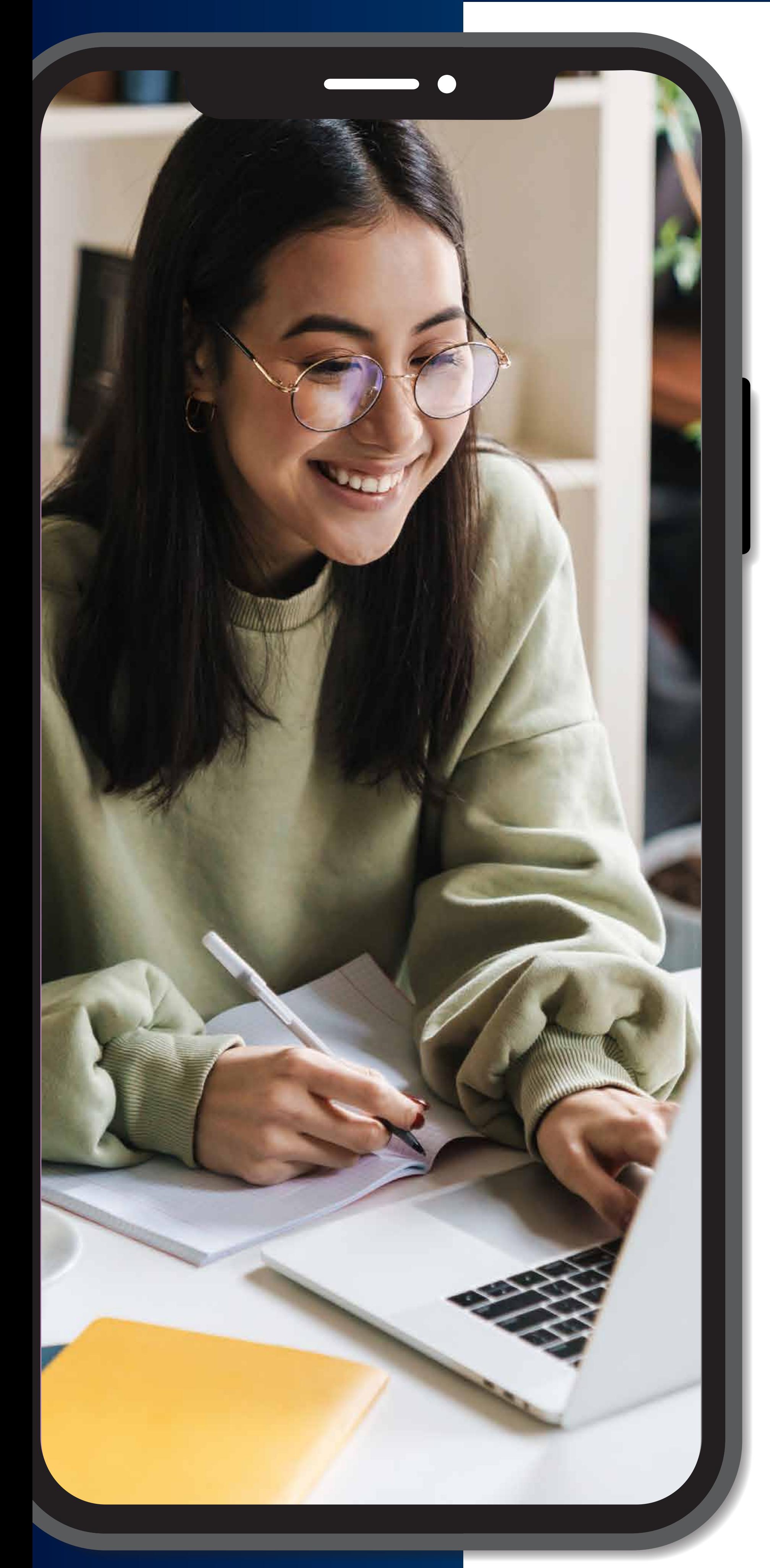

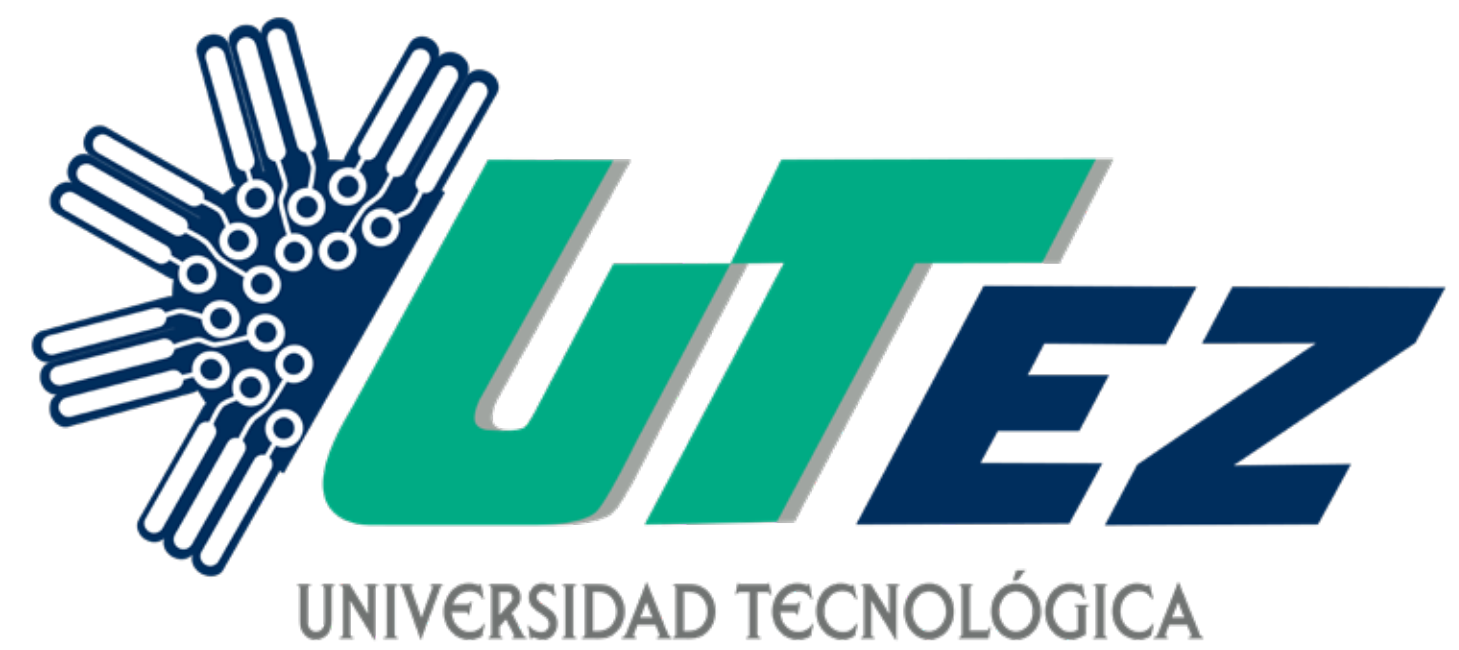

#### **EMILIANO ZAPATA DEL ESTADO DE MORELOS**

Territorio de Calidad®

# Convocatoria La vienne de Marie Marie (1988)

## GUÍA PARA OBTENER TU FICHA

#### **PROCESO DE INGRESO A LA UNIVERSIDAD:**

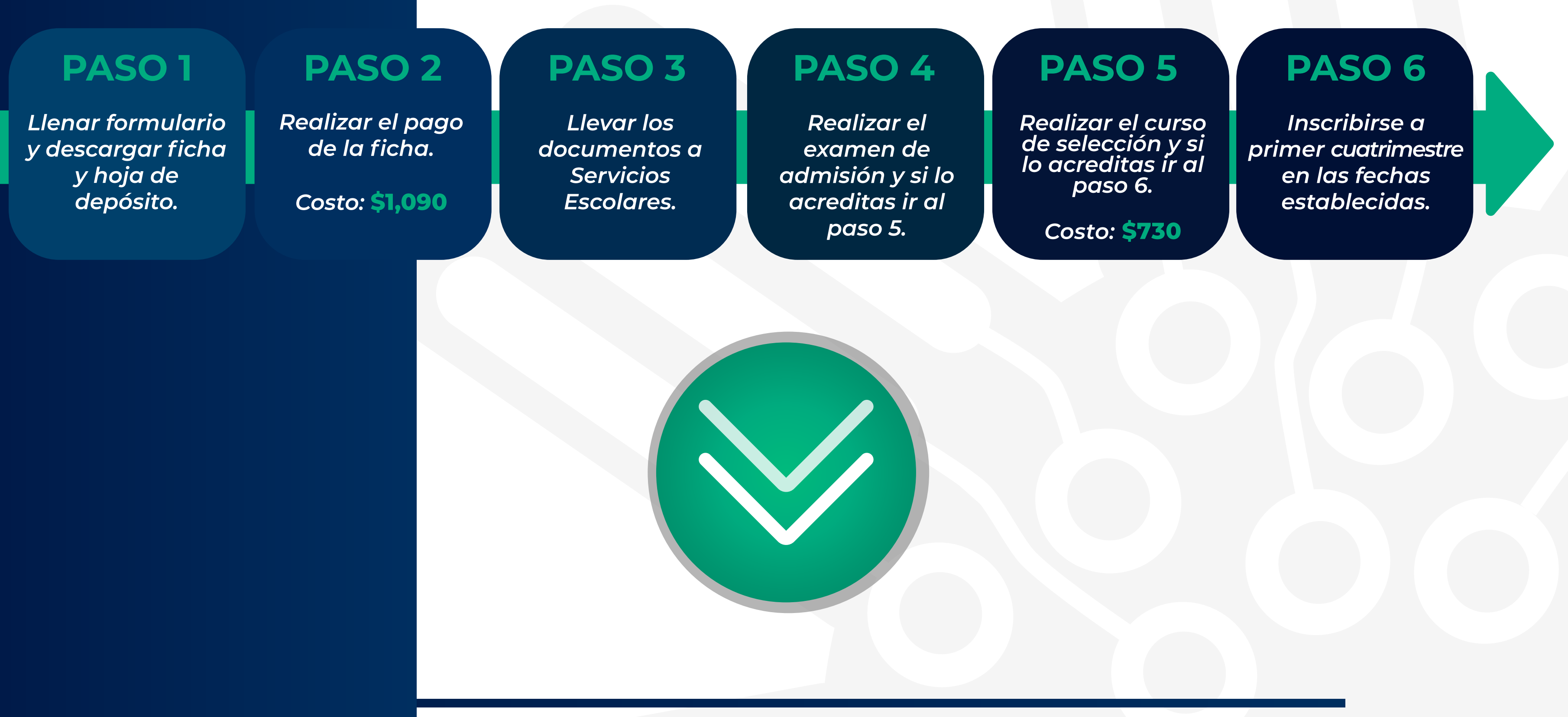

## Información Importante

- La impresión de la ficha no obliga a la UTEZ a garantizar un espacio en el examen y en el curso de selección.
- La ficha de admisión tendrá validez hasta que se realice su entrega en la Dirección de Planeación y Servicios Escolares de la UTEZ con la documentación requerida.
- Una vez que llena el formulario y se haya generado la ficha y hoja de depósito en PDF, deberás acudir a la brevedad posible para su entrega en la Dirección de Planeación y Servicios Escolares de la UTEZ.
- Podrás descargar solo una vez la ficha de cualquier carrera, ya que tus datos quedan registrados en el sistema.

#### •No se permite cambio de carrera, se considerará como la carrera elegida, la que indique la ficha.

- Es obligatorio tener a la mano la clave del centro de trabajo de tu escuela donde estudias o estudiaste, ya que se requiere para la descarga en la ficha (Solicítala en tu institución educativa).
- Podrás descargar la ficha de tu carrera de interés a partir del día de su apertura, hasta agotar existencias.
- No hay reembolso en caso de cancelación de la ficha y/o por incumplimiento en el tiempo establecido para la entrega de la misma.

Antes de descargar tu ficha recuerda:

### El pago de la ficha se realiza de forma presencial en el banco Citibanamex, NO POR TRANSFERENCIA.

## **Paso 1**

Desde tu computadora **abrir el buscador Google Chrome, asegurar tener habilitadas las ventanas emergentes e instalado el soft**ware **Acrobat Reader (PDF)**, y a partir de las 09:00 horas ingresa al sitio web: *www.utez.edu.mx* a continuación, da clic en el enlace **"FICHA UTEZ 2024**". Aparecerá un ícono con la leyenda **"Descarga ficha 2024"** da clic en el y llena el formulario que se te solicita.

**Recuerda colocar todos tus datos correctos y sin errores**. El incumplimiento de cualquier apartado derivará en la cancelación de la ficha.

• En caso de que hayas estudiado el bachillerato fuera del país deberás colocar la clave del centro de trabajo de la siguiente forma:

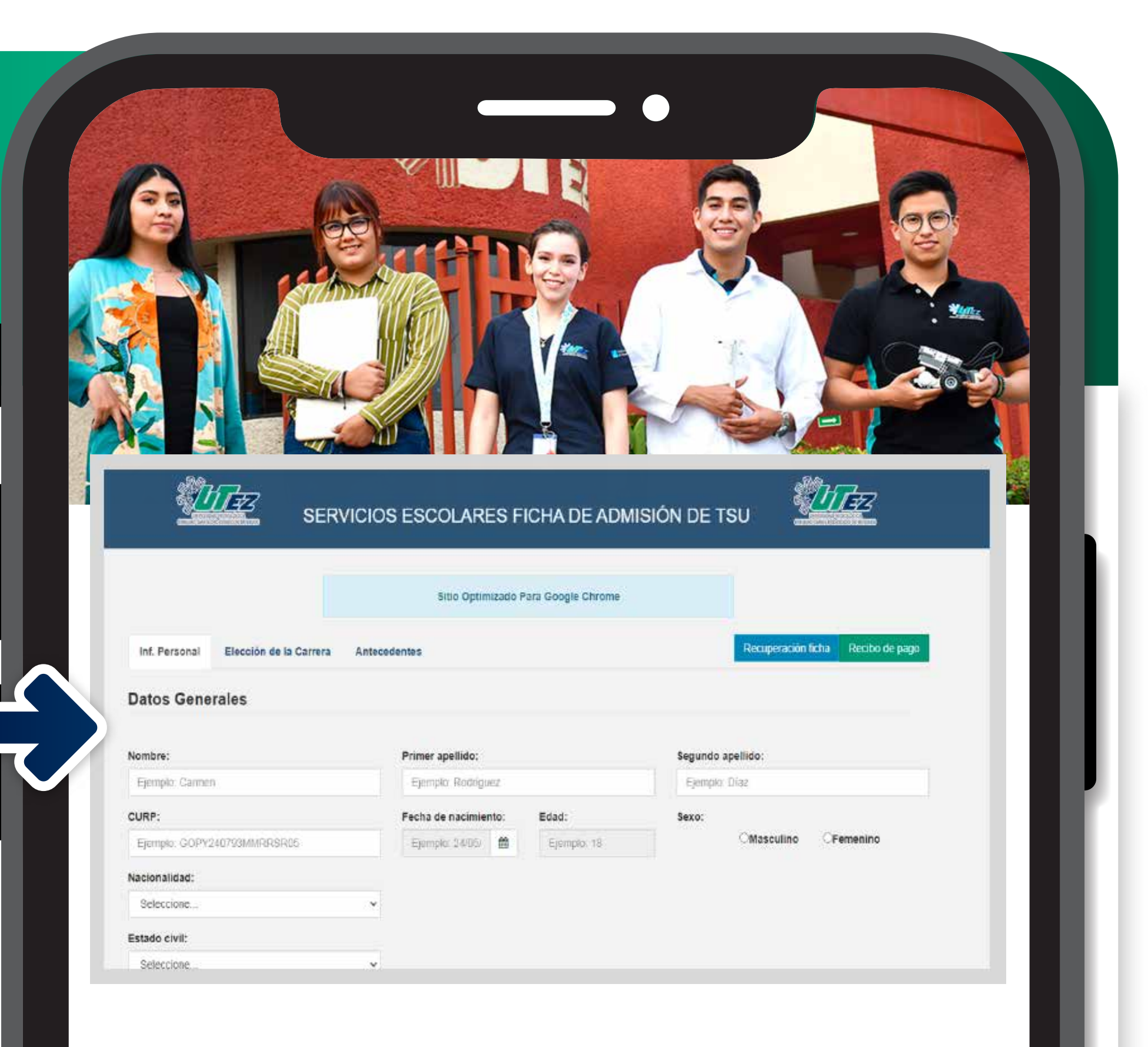

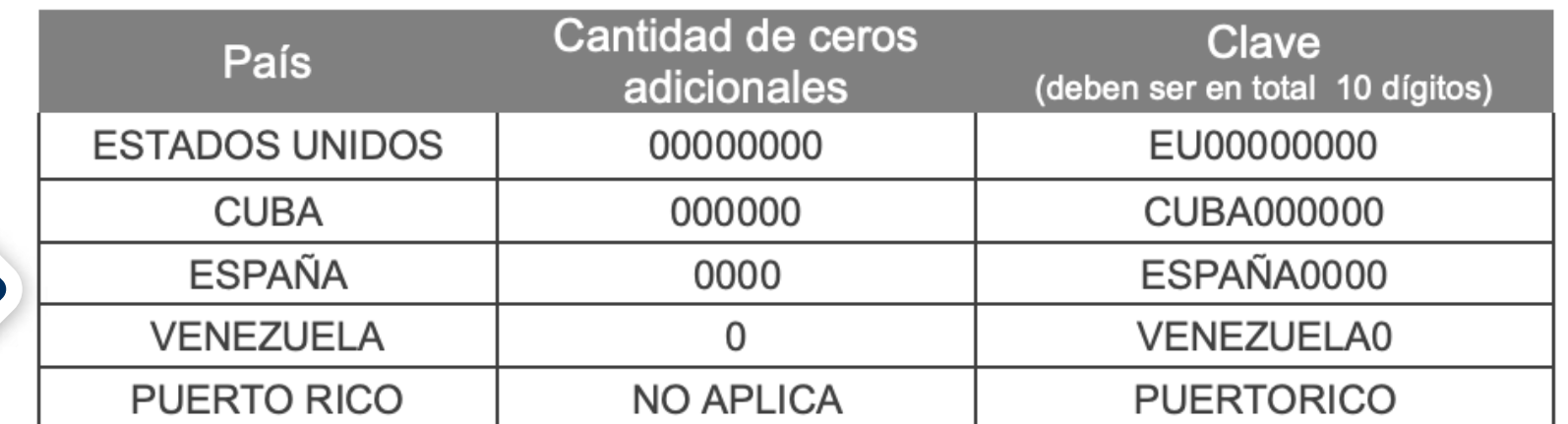

• Si no tienes teléfono de casa, deberás colocar en ese apartado el número de teléfono celular nuevamente.

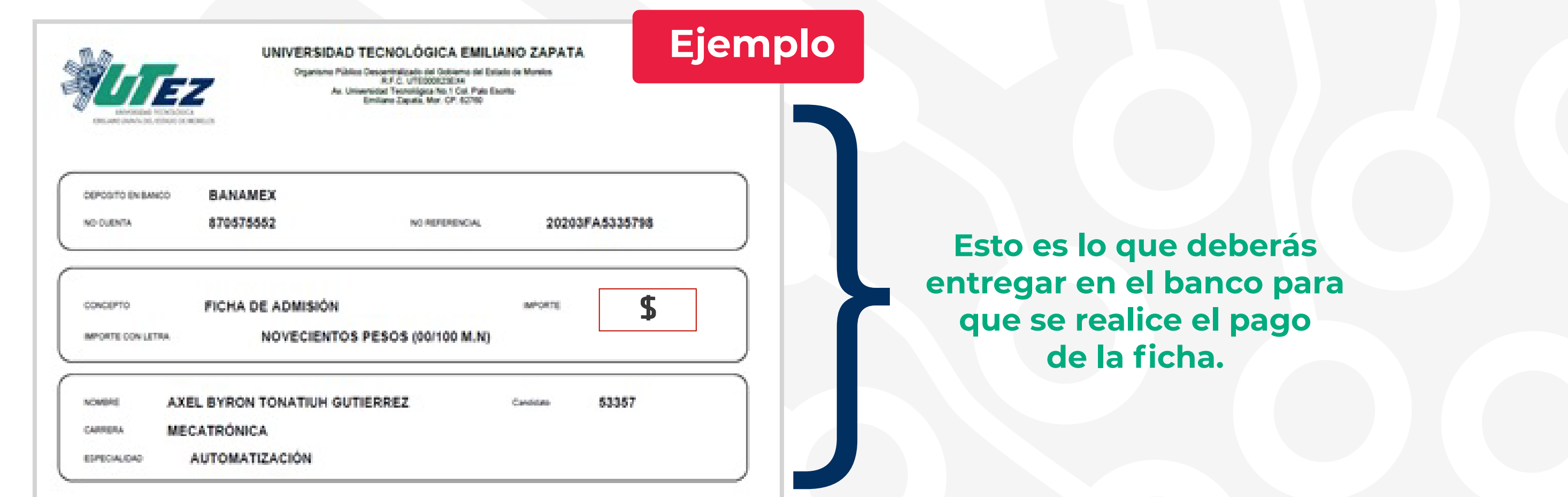

**Una vez completes el formulario y le des clic al botón "Guardar", el sistema generará de forma automática en formato PDF** tu ficha la cual contendrá tu ID de aspirante (Ten a la mano tu ID durante todo el proceso).

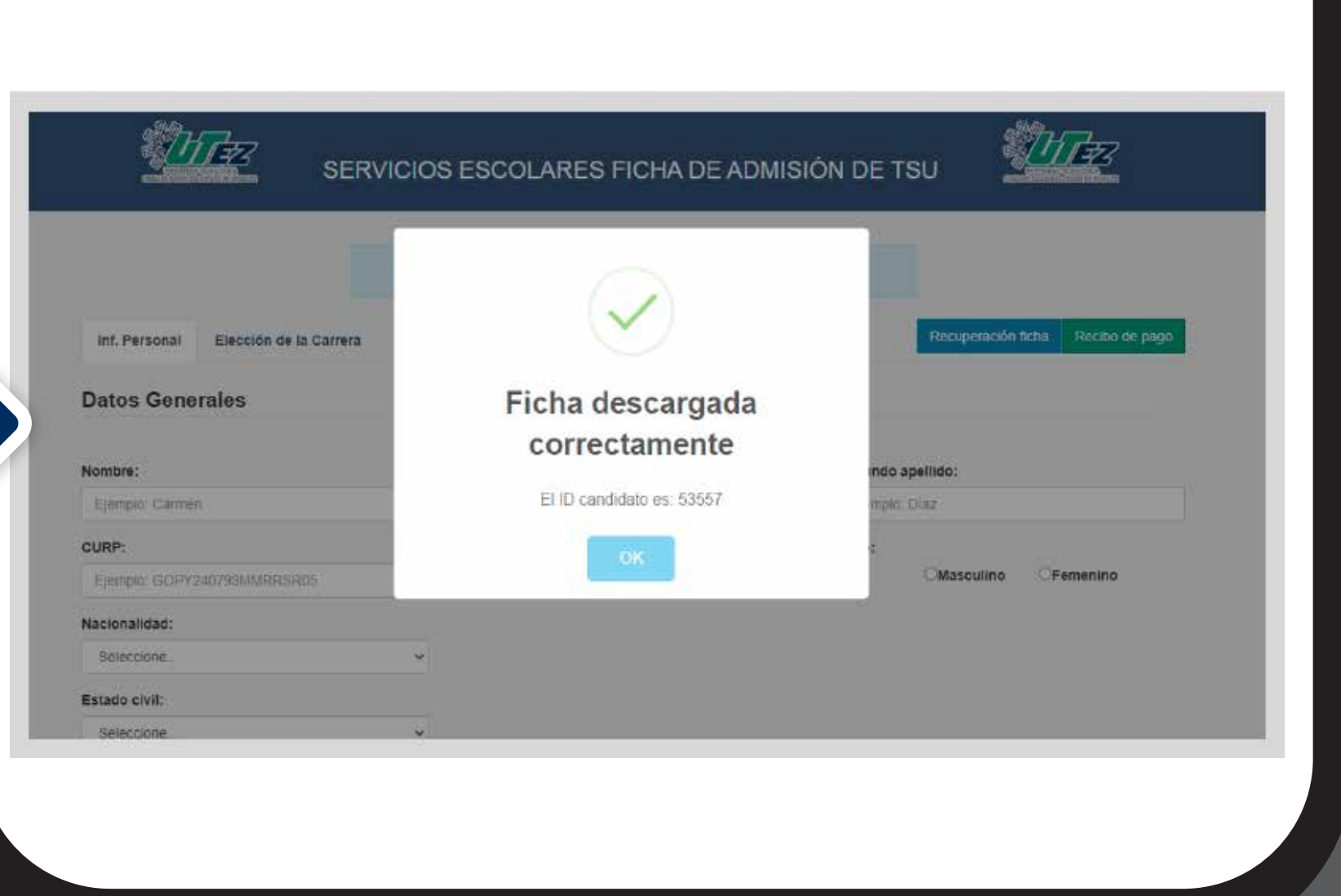

*Solo aplica para estudios fuera de México*

**Identifica en tu ficha el "ID de aspirante"** lo podrás encontrar en la esquina superior izquierda de tu documento. Ingresa nuevamente al ícono **"Descarga ficha 2024", posteriormente debes de dar clic al botón "recibo de pago", e ingresa tu "ID de aspirante"**

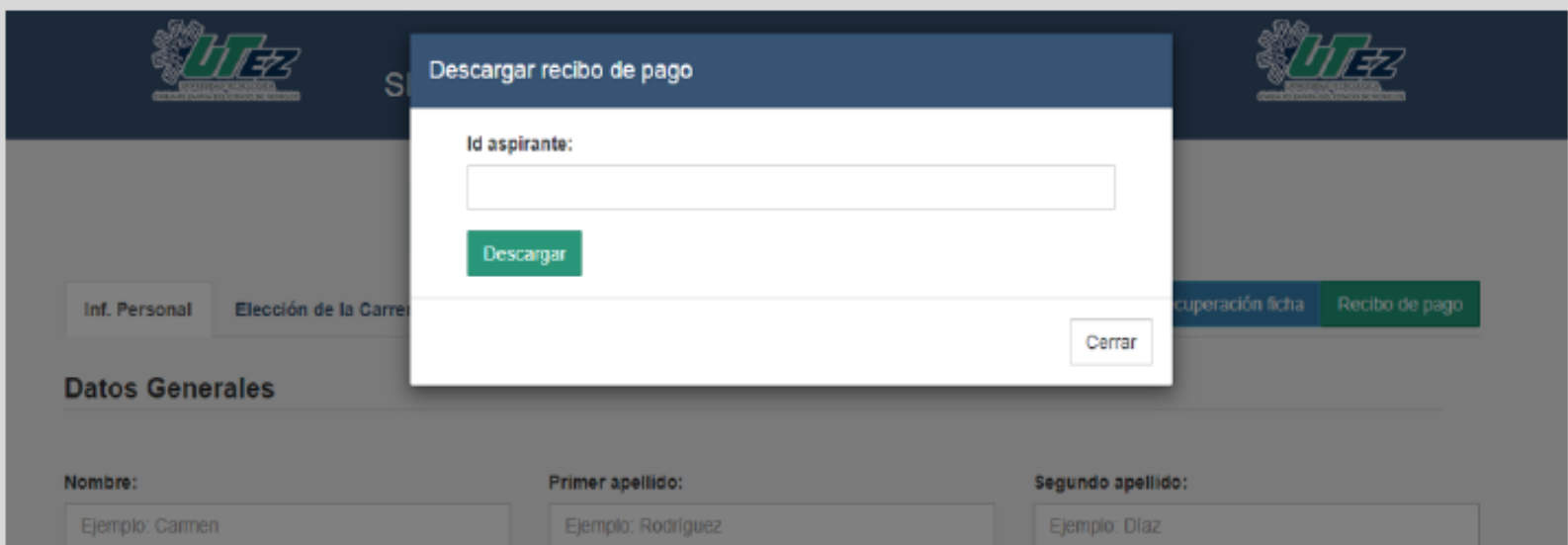

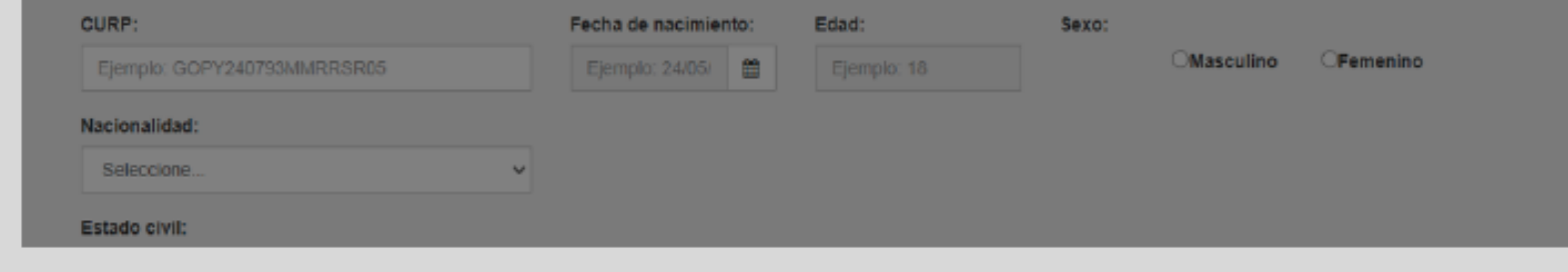

Después de **ingresar el ID aparecerá tu hoja de depósito**, el cual deberás imprimir.

Con **tu hoja de depósito impresa**, acude a ventanilla del banco Citibanamex **(NO REALIZAR PAGO POR TRANSFERENCIA)** para realizar el pago correspondiente con el número referencial que está en tu hoja de depósito. **Favor de conservar tu comprobante de pago**.

**Paso 2**

**Paso**

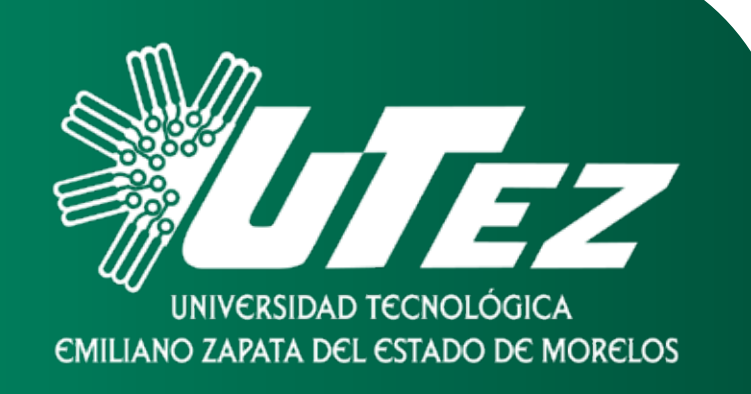

**3 Ordenar los documentos de la siguiente forma:**

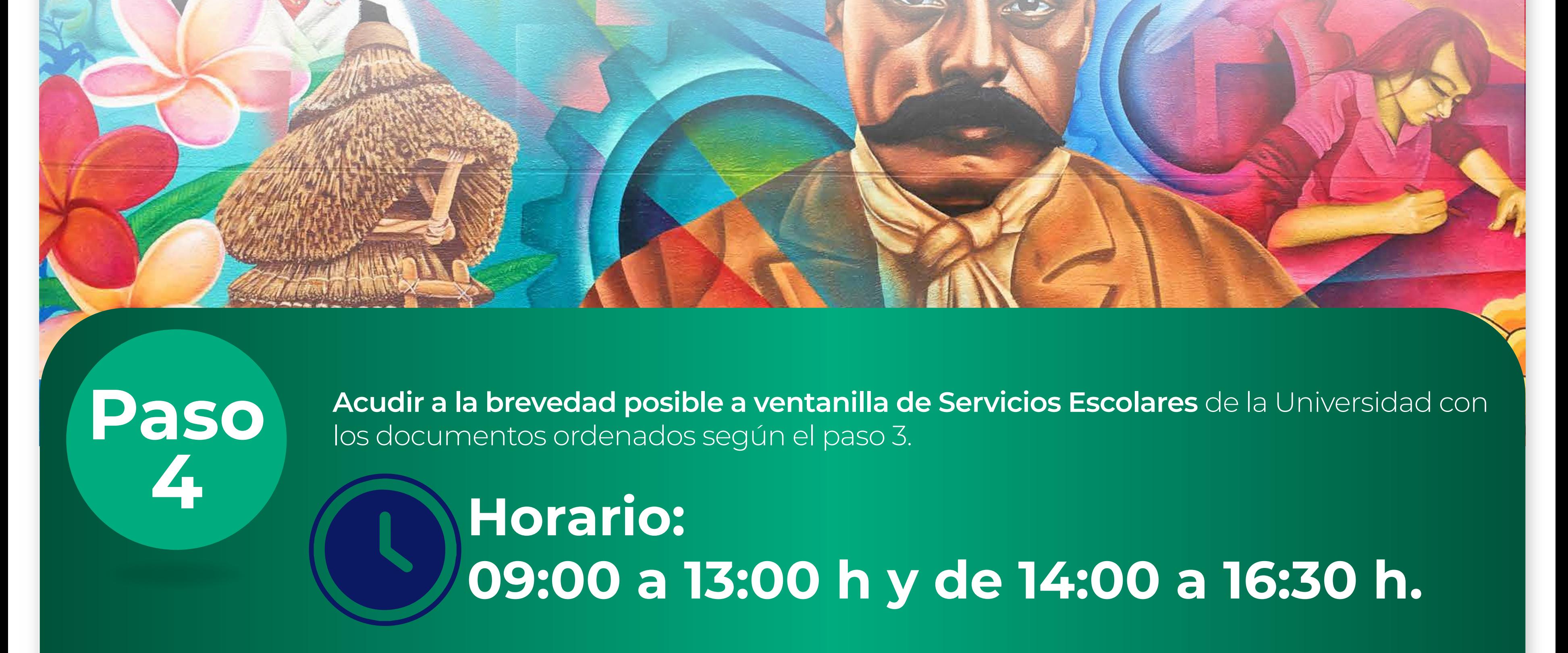

En caso de que requieran de que algún familiar haga entrega de los documentos solicitados, se debe de estar seguro que la ficha y la copia tengan fotos originales cada una, así como la firma del aspirante.

- Ficha impresa **firmada por el aspirante**, con fotografía de estudio fotográfico, reciente, B/N o a color tamaño infantil **(No se aceptan impresiones como foto)**. 1
- Copia de Ficha impresa (Hacer una copia a la original antes de colocar la fotografía), favor de colocar un fotografía de estudio fotográfico, reciente, B/N o a color tamaño infantil (No se aceptan impresiones como foto). 2
- Comprobante de pago en original y copia **(En ambos debes anotar nombre completo, carrera, ID de la ficha, número de teléfono celular), recuerda que este es el voucher de pago que te**  3 **entrega el banco cuando haces el depósito**.
- Hoja de depósito, esta es la que le proporcionaste al banco para realizar el pago. 4
- Copia del CURP **(Formato actual)**. 5

**Paso 5**

**Posterior a la entrega de los documentos, deberás validar tu correo electrónico institucional en un equipo de cómputo proporcionado por la universidad** *(Esta parte se indicará como hacerla al momento de entregar tus documentos en el paso 4)*.

## **Recuerda:**

• Debes estar atenta o atento a tu correo institucional del la UTEZ, ya que de ser necesario algún cambio en las fechas del examen se estará enviando información referente en el mismo.

#### • El día de examen es obligatorio presentar lo siguiente:

- *- La ficha de admisión original, con el sello de Servicios Escolares (No copia ni en fotografía) sin manchas ni enmendaduras, en la cual debes colocar con pluma azul el día, aula y edificio en el que corresponde aplicar el examen de admisión (Revisar el apartado de fechas importantes en la ultima página).*
- *Una identificación con fotografía (puede ser la credecial de la escuela, INE, licencia de manejo, pasaporte o carta de residencia con fotografía, la cual es proporcionada por la ayudantía o municipio que perteneces).*

#### **¡AVISO IMPORTANTE!**

Cada carrera se cierra hasta que se finaliza con la totalidad de fichas correspondientes.

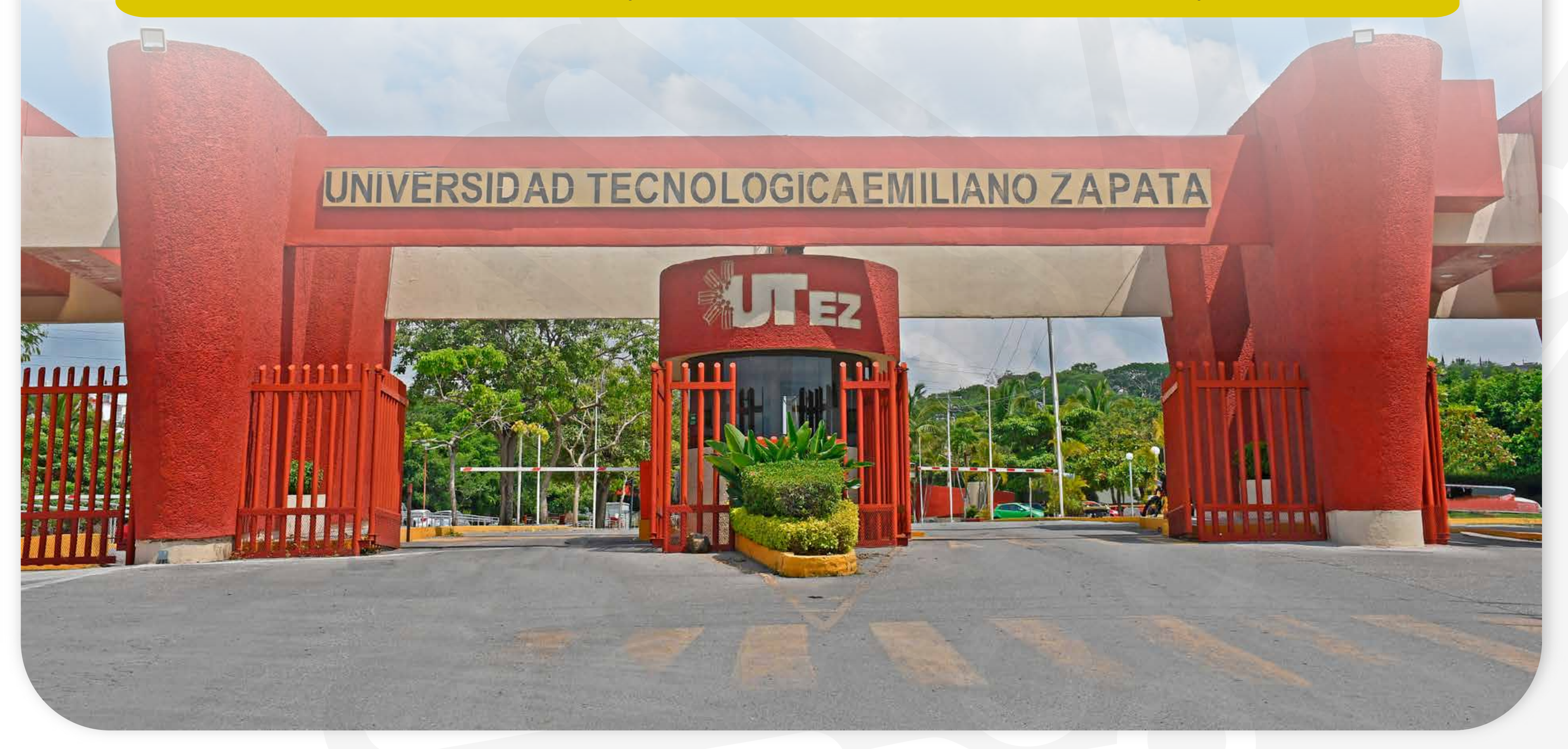

#### **Fichas sujetas a disponibilidad**

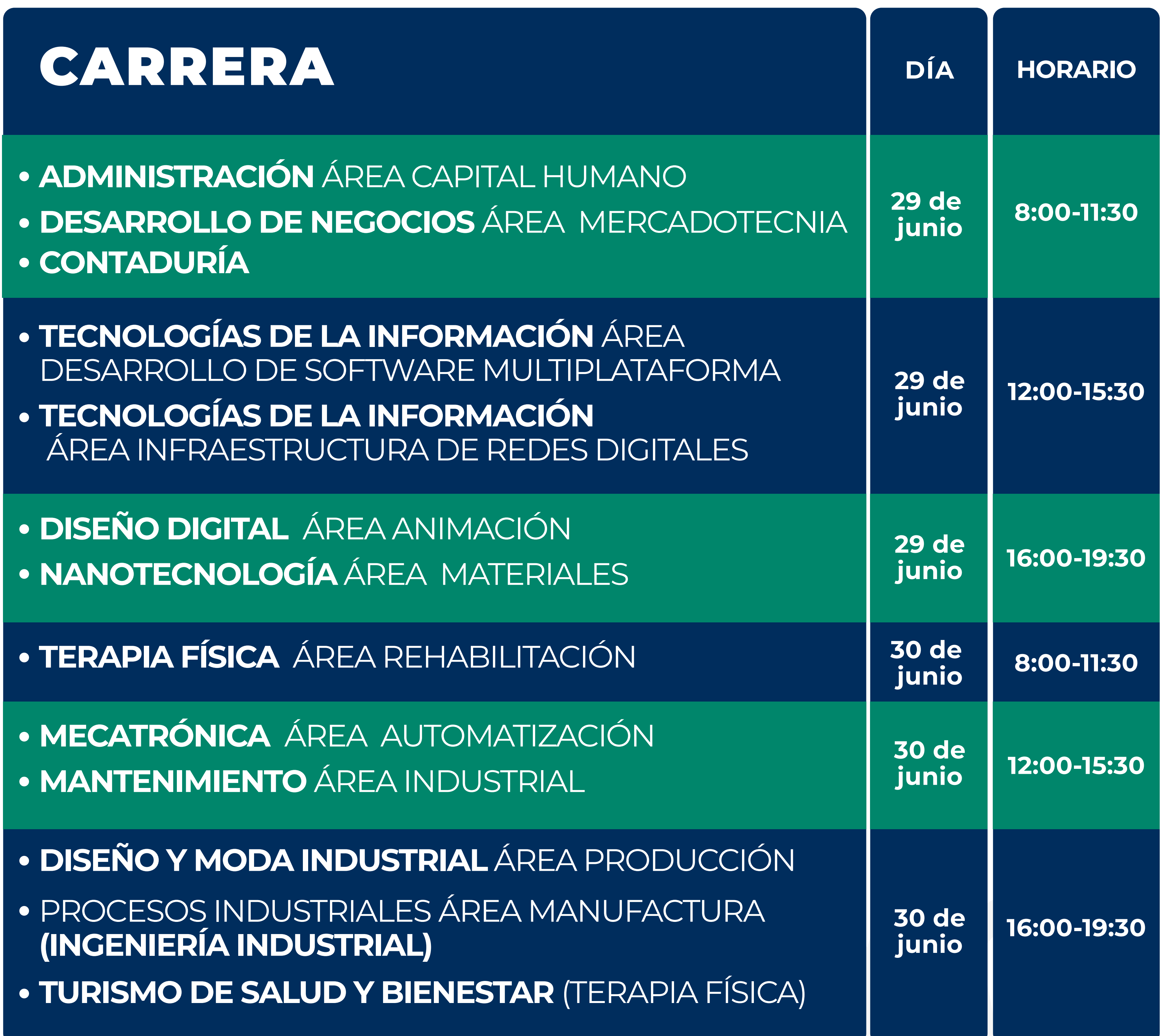

El examen se aplicará de forma física en las instalaciones de la Universidad.

Los horarios y salas de aplicación se publicarán en la página de la UTEZ *(Revisar el apartado de fechas importantes en la ultima página).* 

## **Examen de admisión:**

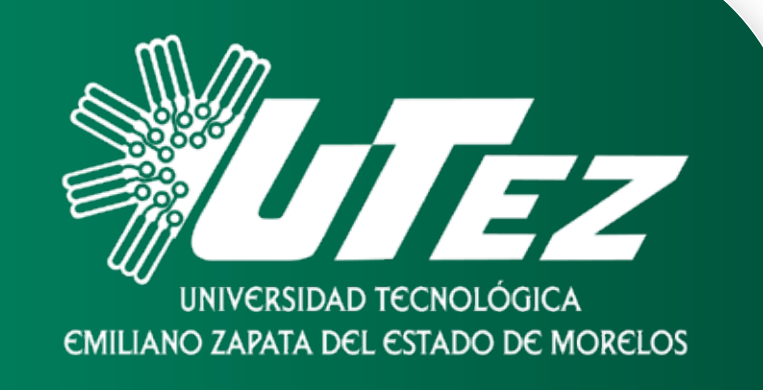

### Fechas importantes:

Publicación de los resultados del examen de admisión para ingreso al curso de selección en la página de la UTEZ:

**07 de julio** 

Curso de selección *(Es obligatorio cursarlo y aprobarlo)*

**Del 29 de julio al 09 de agosto**

Publicación de resultados de nuevo ingreso para inscripciones

a TSU:

**24 de agosto**

Inscripciones del estudiantado de nuevo ingreso a **TSU** *(Por día y carrera)*:

0 UTEZ.Morelos @utezmorelos & @utez\_morelos @utez.morelos @utez.morelos

**Del 26 al 30 de agosto**

Inicio de clases:

**02 de septiembre**

Publicación de salas y edificio para aplicación del examen de admisión

**24 de junio**

En caso de tener dudas sobre el proceso por favor comunícate al:  **777 368 11 65** extensiones: **211, 258, 219, 402, 348**.

www.utez.edu.mx

## ¡Síguenos!